## **Hoe pin ik een mini vast op het bord?**

1) Op het Gynzy Bord kun je de handige gereedschappen (mini's) vinden achter het icoontje met het stoplicht en de timer. Als je op een mini klikt (bv het stoplicht) verschijnt deze op het bord. Door vervolgens ergens op het bord te klikken verdwijnt de rechthoek weer.

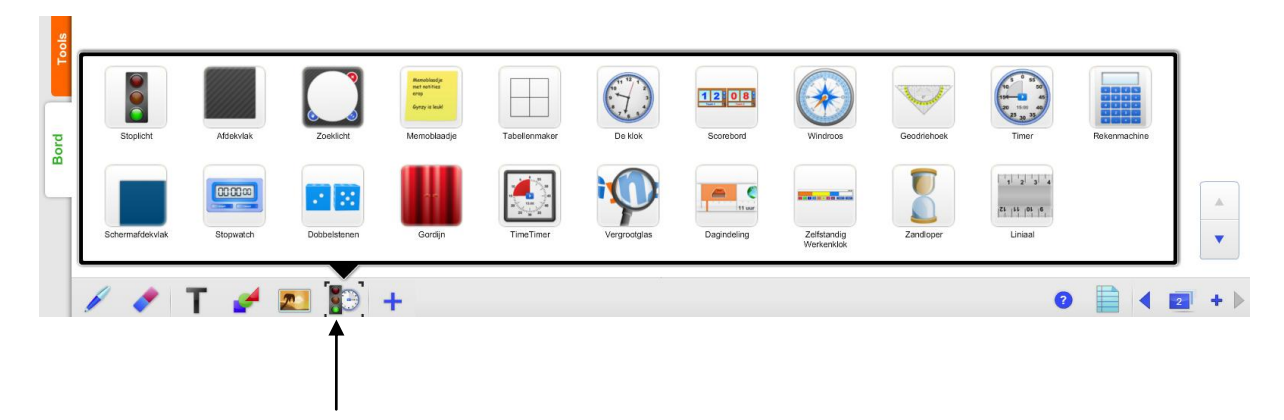

2) Selecteer de mini op bord en klik vervolgens op het plusje dat linksboven aan de mini is gekoppeld

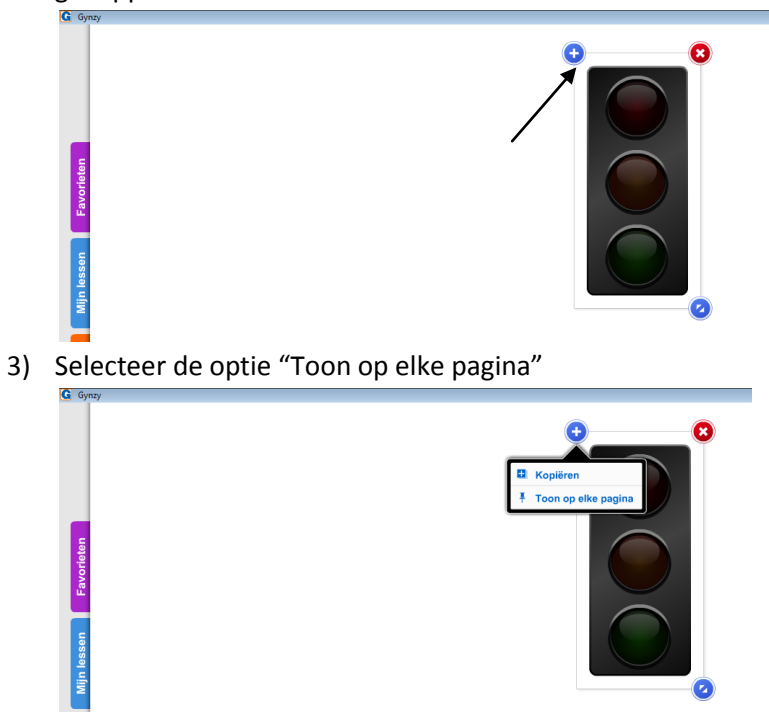

4) De mini is nu vastgepind en wordt getoond op elke pagina. Je kunt dit ongedaan maken door weer naar het plusje te gaan en dan te kiezen voor "Toon alleen op deze pagina"

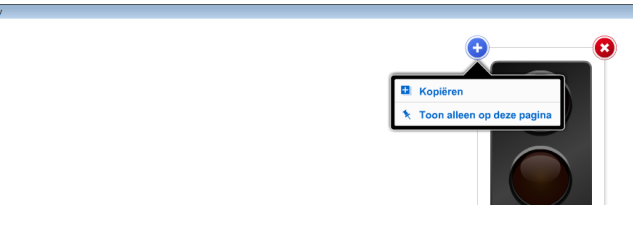

*meneermark.weebly.com*